### **◆ holded**

### bacofis

## **holded 360** Solutions Partner

La implementación de un ERP es un paso crucial para la transformación digital y la optimización de la gestión empresarial. Holded ofrece una solución integral adaptada a las necesidades de las pymes y autónomos. Esta guía detallada te llevará paso a paso a través del proceso de implementación de Holded, asegurando una transición suave y eficaz.

**Javi López**

**www.bacofis.es**

**+34 686 96 17 57**

**javier@bacofis.es**

### **PASO 1**Suscripción

**Evaluación de Necesidades:** Antes de seleccionar una suscripción, evalúa las necesidades específicas de tu empresa. Considera el tamaño de tu empresa, el volumen de transacciones, y las necesidades de reporte y análisis. Esto te ayudará a determinar qué funcionalidades de Holded son esenciales para tu operación diaria y cuáles podrían ser útiles en un futuro cercano. Además, es crucial entender el nivel de soporte y formación que tu equipo necesitará para aprovechar al máximo la plataforma. Analiza también la escalabilidad de la solución elegida, asegurándote de que pueda crecer y adaptarse a medida que tu empresa evoluciona. Finalmente, compara los planes de suscripción disponibles, teniendo en cuenta no solo el costo inicial, sino también el valor a largo plazo que cada opción puede aportar a tu negocio. Este proceso de evaluación detallada garantizará que selecciones la suscripción que mejor se alinee con tus objetivos empresariales, optimizando así tu inversión en tecnología para la gestión empresarial.

**Consulta con Expertos: Utiliza el servicio gratuito de Bacofis para consultar con expertos que te ayudarán a seleccionar la suscripción que mejor se adapte a tus necesidades. Comienza por lo más simple y escala según sea necesario.**

### **PASO 2** Carga inicial

Datos de Negocio: Antes de comenzar a utilizar Holded, es crucial recopilar y preparar todos los datos fiscales relevantes de tu empresa. Esto incluye información como el nombre de tu empresa, dirección, número de identificación fiscal (NIF), y cualquier otro dato requerido por la legislación local para la facturación y el cumplimiento fiscal. Al ingresar esta información básica en Holded, estás sentando las bases para una gestión financiera y fiscal eficiente, asegurando que tus operaciones se alineen con las normativas vigentes.

Personalización de Facturas: La personalización de tus facturas no solo refleja la identidad de tu empresa, sino que también cumple con las expectativas y necesidades de tus clientes. Comienza por asegurarte de tener el logotipo de tu empresa en formato PNG, ya que esto garantiza una calidad visual óptima en tus documentos. Luego, decide qué campos específicos quieres incluir en tus facturas, como descripciones de productos o servicios, términos de pago, y notas personalizadas. Holded permite la creación de múltiples plantillas de factura, lo que te ofrece la flexibilidad de adaptar tus facturas a diferentes situaciones o tipos de clientes. Nombrar cada plantilla de manera conveniente facilitará su uso y selección en el futuro.

**Vinculación de Bancos:** La vinculación de tus cuentas bancarias con Holded es un paso fundamental para automatizar y eficientizar la gestión de tus finanzas. Reúne las credenciales de acceso (usuarios y contraseñas) de tus principales bancos y procede a integrarlos en la plataforma. Esta funcionalidad te permite visualizar los saldos de tus cuentas en tiempo real, realizar seguimiento de las transacciones diarias, y gestionar pagos y cobros de manera más eficiente. Al centralizar esta información, Holded te ayuda a mantener un control financiero riguroso y a tomar decisiones basadas en datos actualizados.

**Métodos de Pago:** Configurar adecuadamente los métodos de pago es esencial para facilitar las transacciones entre tu empresa, tus clientes y proveedores. En Holded, puedes configurar diversos métodos de pago, como transferencias bancarias, pagos con tarjeta, PayPal, Stripe, y otros sistemas de cobro remoto. Es importante asignar estos métodos de pago no solo a las operaciones de venta, sino también a las compras, y vincularlos con los términos de pago predeterminados. Esto asegura que cada factura generada incluya automáticamente las opciones de pago correctas, simplificando el proceso tanto para tu empresa como para tus clientes y proveedores.

### **PASO 3** Instalación gemas

**Selección de Gemas:** Revisa y selecciona las gemas gratuitas que Holded ofrece, como facturas recurrentes, compras recurrentes, entre otras.

**Análisis de Integraciones:** Considera integrar herramientas como Google Drive y Google Sheets para mejorar la eficiencia y la gestión de documentos.

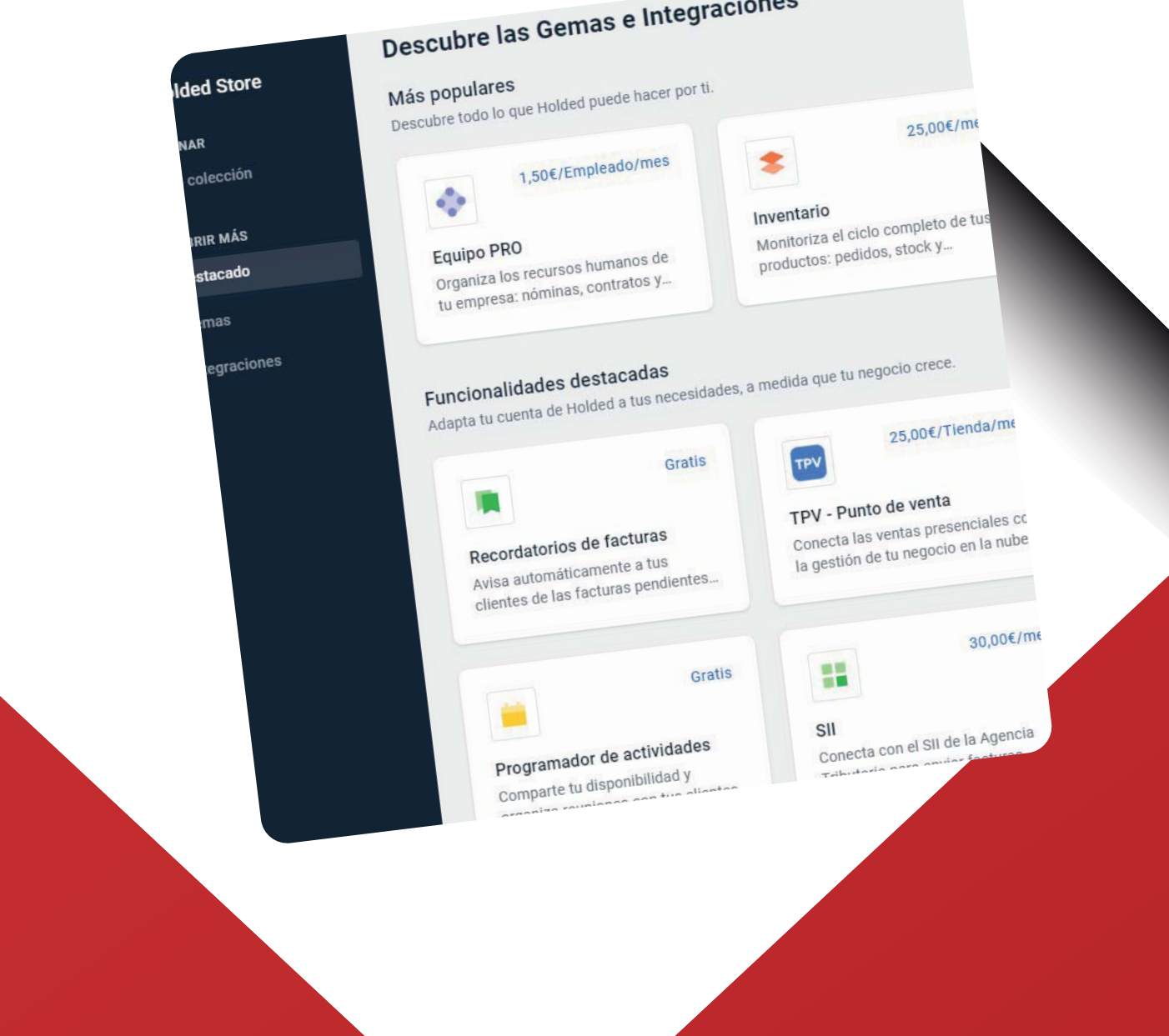

 $\sim$ 

# **PASO 4** Revisa Configuración

**Asignación de Usuarios y Roles:** Invita a los miembros de tu equipo a Holded y asigna roles específicos dentro de la aplicación.

**Creación de Tags:** Utiliza tags para filtrar y obtener informes detallados. Considera etiquetas iniciales para ventas, compras, contactos, entre otros.

#### **Instalación del Certificado Electrónico:**

Facilita la firma y envío de facturas electrónicas mediante la instalación del certificado original del representante de la empresa.

#### **Configuración de Impuestos y Cuentas:**

Asegúrate de configurar adecuadamente los impuestos y las cuentas por defecto para minimizar errores y agilizar el trabajo diario.

#### **Personalización de Proyectos y CRM:**

Adapta los estados de las tareas y categorías facturables para tus proyectos. Diseña acciones personalizadas en tu CRM y considera incorporar campos personalizados a tus contactos.

## **PASO 5** Importación datos

La fase de importación en el proceso de implementación de tu sistema ERP con Holded es un paso esencial para consolidar y migrar tus datos existentes al nuevo sistema. Esta etapa asegura que toda la información importante para la operación de tu negocio se transfiera de forma eficiente y precisa. A continuación, te detallo cómo llevar a cabo este proceso de manera correcta:

#### **1. Definición del Horizonte Temporal para la Importación.**

Antes de empezar la importación de datos a Holded, determina desde qué fecha te gustaría que tus datos estén disponibles en el sistema. Esta decisión ayudará a tener una línea de tiempo clara para tus registros financieros, operativos y de gestión dentro de Holded, permitiéndote mantener una coherencia histórica de la información de tu empresa.

#### **2. Preparación de Datos con Plantillas de Excel**

Holded proporciona plantillas de Excel específicas para la importación de datos en diversas categorías, como ventas, presupuestos, servicios, compras, entre otros. Debes descargar estas plantillas y organizar tus datos de acuerdo con la estructura sugerida. Es importante que prestes atención a la

configuración de los campos en cada plantilla, asegurándote de que cada dato se coloque correctamente y se ajuste al formato requerido por Holded. Este paso es vital para evitar errores de importación y garantizar una transición fluida de los datos a tu nuevo sistema ERP.

#### **3. Importación de Datos a Holded**

Una vez que tus datos están organizados en las plantillas de Excel, tienes dos opciones para importarlos a Holded:

Importación Automática a través de la API: Esta opción es ideal para una integración técnica y directa, permitiendo una migración de datos fluida y sin necesidad de intervención manual constante.

**Importación Manual desde Excel:** Si prefieres un control más detallado o si tus datos requieren revisión adicional, la importación manual te permite cargar tus archivos Excel directamente a Holded, siguiendo las instrucciones específicas proporcionadas por la plataforma.

#### **4. Revisión y Corrección de Datos Post-Importación**

Es posible que surjan pequeños errores o inconsistencias durante la importación de datos. Holded permite identificar y corregir estos errores después de la importación, asegurando que tu base de datos en el ERP sea precisa y confiable.